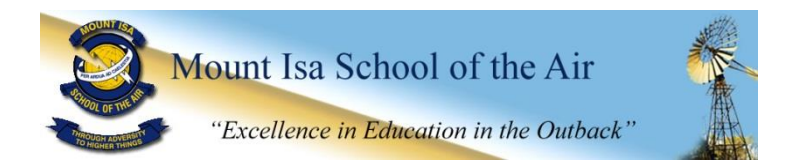

# **ACCESSING BLACKBOARD COURSES**

**Blackboard** is the internet based system that is used to provide many of the resources you will require and some of the activities you will be asked to participate in.

It is important that you learn to log onto the Blackboard as soon as possible and become familiar with how to use it. If you have any difficulties, you need to contact your teacher immediately.

#### 1. HOW TO FIND THE BLACKBOARD WEBSITE

Links are available from the Learning Place website (Listed as **My eLearn** on the left hand side of the screen) or go directly to[: https://elearn.eq.edu.au](https://elearn.eq.edu.au/)

### 2. LOGIN WITH YOUR STUDENT ACCOUNT DETAILS

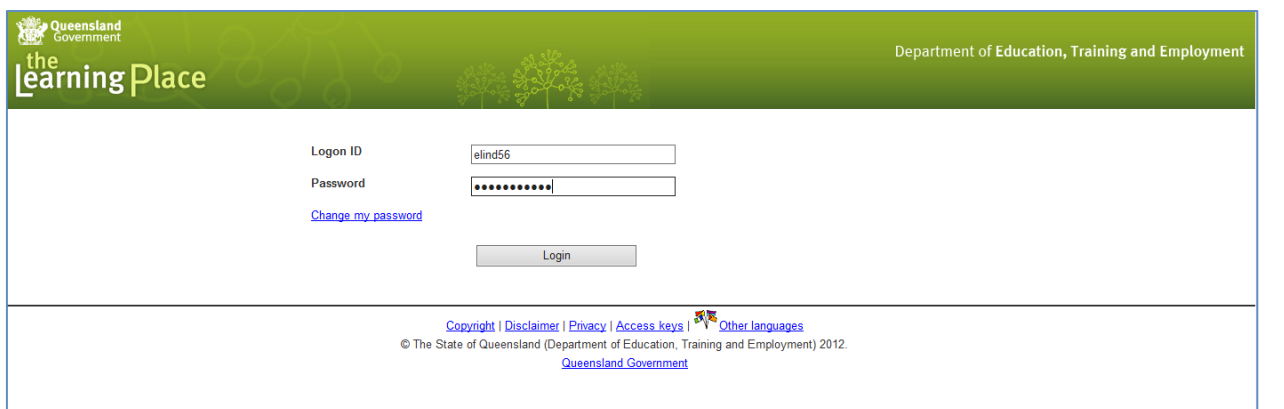

### 3. SELECT COURSE

You will find all of your available courses on the right hand side of the page. Click on your course to enter it.

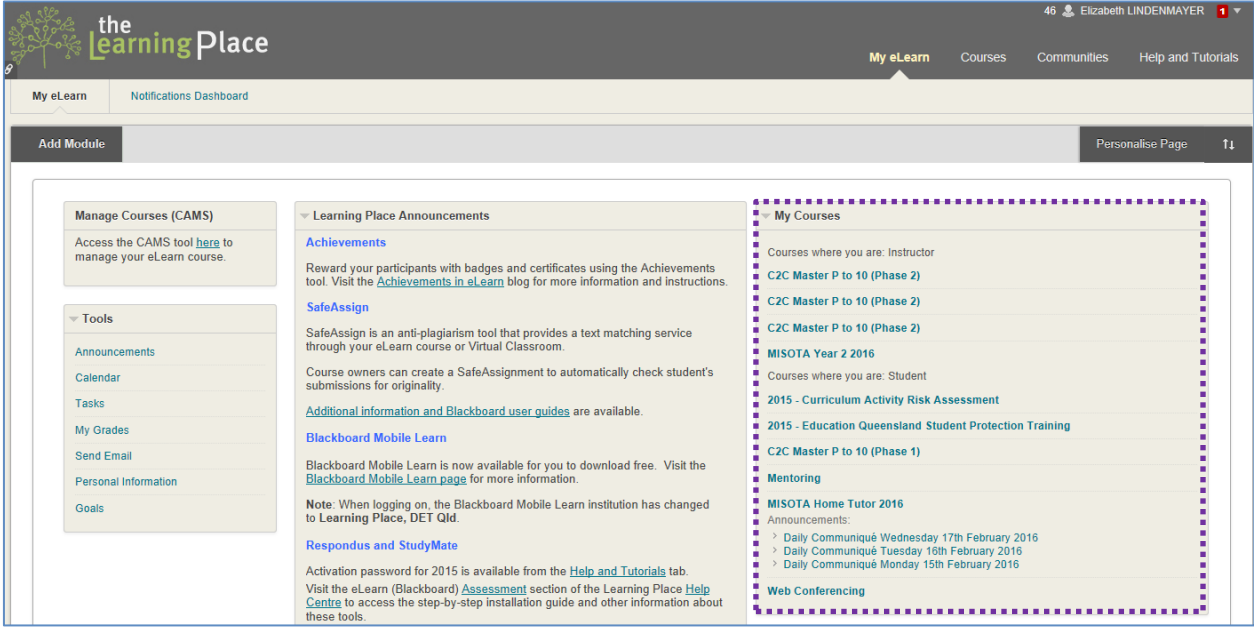

## 4. VIEWING YOUR COURSE CONTENT

From here you can see a course outline and access additional resources for your year level your class teacher has posted.

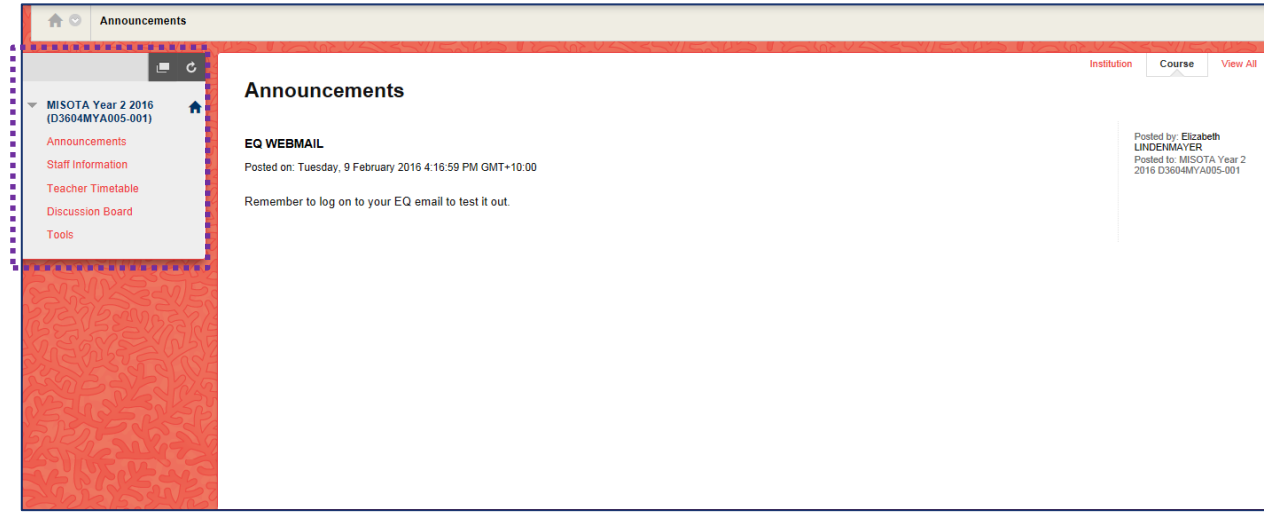